**ZÁRUČNÍ LIST** 

Tisk, rozmnožování a překlad (i části) není bez předchozího písemného souhlasu společnosti Diametral a.s. dovoleno. Všechny nároky, vyplývající ze zákona o autorském právu, náleží výhradně společnosti Diametral a.s.

#### © *« DIAMETRAL* 2000

III. UPRAVENÉ VYDÁNÍ 15.6.2018

MODEL: **AC250K1D AC250K1D-S AC250K2D AC250K2D-S** 

Vážený zákazníku, děkujeme Vám, že jste se rozhodl zakoupit si námi vyráběný střídavý zdroj modelové řady **AC250Kxxx**. Jeho koupí jste získal kvalitního a zdatného pomocníka pro svoji práci. Aby Vám bez potíží sloužit řadu let, přečtěte si prosím tento návod.

**STŘÍDAVÝ ZDROJ** 

Procesorem řízený střídavý zdroj najde uplatnění především všude tam, kde je nutno napájet různá zařízení střídavým napětím 0V÷255V. Jeho vlastnosti ocení zejména vývojoví technici, opraváři spotřební elektroniky, výrobní podniky a v neposlední řadě také odborné školy.

 Výstupní napětí se získává transformací síťového napětí 230V/50Hz odděleným transformátorem. Díky tomu má výstupní napětí čistý sinusový průběh 50Hz. Regulace výstupního napětí je v rozsahu napětí 0 ÷ 255V, s krokem regulace 1V a s maximálním odběrem proudu 1A nebo 2A – dle modelu.

 Ovládání zdroje se provádí pomocí klávesnice umístěné na čelním panelu přístroje nebo pomocí dodávaného programu D-View z osobního počítače, přes rozhraní RS232. Pomocí programu D-View lze neomezeně definovat procesy závislé na čase a napětí. Pro jednoduchou obsluhu je výstup zdroje ovládán vlastním tlačítkem s kontrolkou. Zmáčknutí jakékoliv klávesy je signalizováno zvukovým znamením.

 Zdroj je vybaven třímístným displejem nastavené hodnoty napětí. Reálné napětí je zobrazováno třímístným digitálním měřícím přístrojem.

Výstup zdroje je vytvořen zásuvkou 230V/16A.

 Transformátor je dostatečně dimenzován pro trvalou dodávku maximálního výkonu do zátěže.

 Model **AC250Kx-S** je navíc vybaven stabilizací výstupního napětí, omezením maximálního napětí pod heslem, ukládáním stavů zdroje před vypnutím a jejich opětovné vyvolání po zapnutí.

Obsah

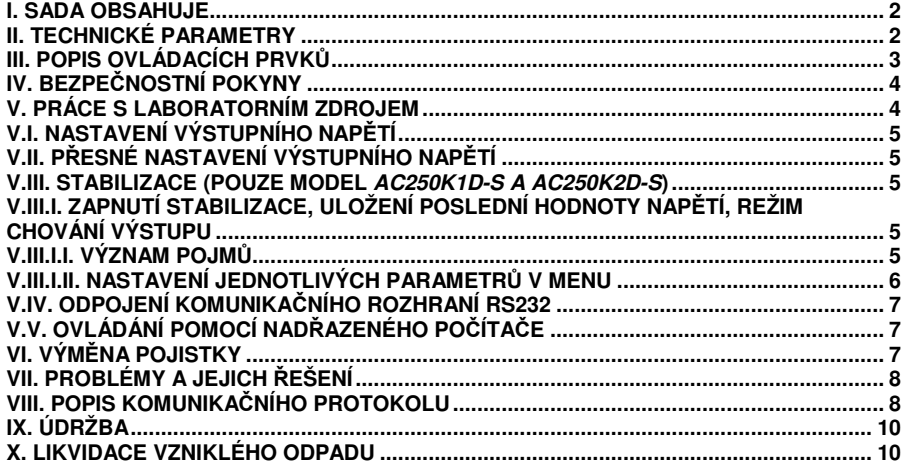

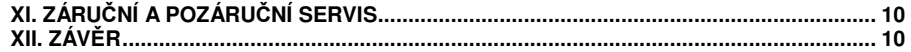

#### **I. Sada obsahuje**

1 x střídavý zdroj 1 x sériový komunikační kabel pro RS232 1 x napájecí kabel 1 x návod k použití 1 x program **D-Control** ke stažení na stránce www.diametral.cz

#### **II. Technické parametry**

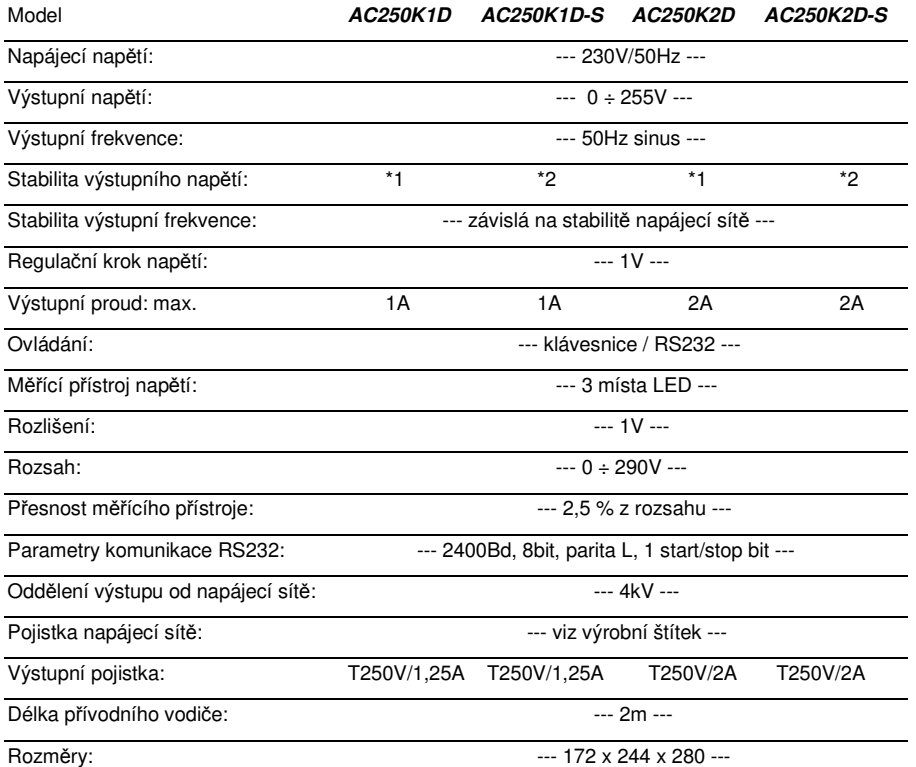

\*1: závislá na stabilitě napájecí sítě, \*2: 1 ÷ 9V dle momentální konfigurace

## **VAROVÁNÍ:**

## **VÝSTUPNÍ NAPĚTÍ JE GALVANICKY ODDĚLENÉ OD NAPÁJECÍ SÍTĚ - VÝSTUPNÍ SVORKA PE NENÍ PŘIPOJENA. PŘÍSTROJ JE URČEN PRO VNITŘNÍ POUŽITÍ!**

*« DIAMETRAL* 

# **PROHLÁŠENÍ O SHODĚ**

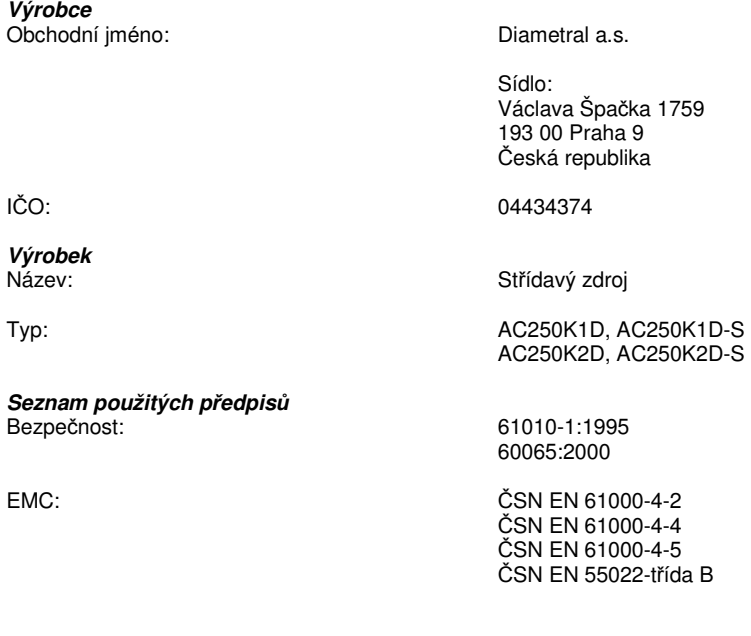

#### **Výrobek je určen pro použití v domácnosti.**

Použitý postup posouzení shody:

Akreditovanou osobou č. 202 - Strojírenský zkušební ústav s. p. Brno, IČO 00001490. Protokol č. 31-0090

a

**Výrobce** 

**Výrobek** 

Akreditovanou osobou č. 1063 - Technický a zkušební ústav telekomunikací a pošt Praha IČO 00003468 Protokol č. EMC526/00

Potvrzujeme na vlastní odpovědnost, že vlastnosti výše uvedeného výrobku splňují základní požadavky nařízení vlády č. 168/1997 Sb. a č.169/1997 Sb., a že výrobek je za podmínek obvyklého a návodem k používání stanoveného použití bezpečné, a že byla přijata opatření k zabezpečení shody všech výrobků uvedeného typu, uváděných na trh, s technickou dokumentací a se základními požadavky nařízení vlády, které se na něj vztahují.

V Praze dne 30.11.2000 Miroslav Bulka - ředitel společnosti

*« DIAMETRAL* 

 $-2 -$ 

#### **IX. Údržba**

Střídavý zdroj modelové řady **AC250Kxxx** nepotřebuje žádnou údržbu. Jen pravidelně kontrolujte přívodní flexošňůru a výstupní konektory. V případě jejich poškození odstavte ihned zdroj z provozu a zašlete jej k opravě. Čištění zdroje provádějte navlhčeným hadříkem, případně s použitím saponátu nebo mýdla. V žádném případě k čištění nepoužívejte různá ředidla, benzín, písek nebo jiná agresivní čistidla. Před čištěním odpojte přístroj od napájecí sítě.

 Doporučujeme zaslat střídavý zdroj jednou za 18 měsíců ke kalibraci a kontrole na adresu autorizovaného servisu.

#### **X. Likvidace vzniklého odpadu**

Obal zdroje je vyroben z papírové lepenky a 100% recyklovatelné plastové výplně. Papír odevzdejte do sběru a plastovou výplň odevzdejte specializované firmě k recyklaci, popřípadějej odevzdejte do tříděného odpadu.

Po ukončení životnosti střídavého zdroje jej předejte specializované firmě k recyklaci.

#### **XI. Záruční a pozáruční servis**

Střídavý zdroj modelové řady **AC250Kxxx** byl pro Vás vyroben s největší pečlivostí. Jsme přesvědčeni, že Vám bude bezchybně sloužit řadu let, dodržíte-li pokyny v návodu. Na výrobek poskytujeme 24 měsíční záruční lhůtu ode dne prodeje. Záruka se nevztahuje na závady vzniklé nevhodnou manipulací, mechanickým poškozením (náraz, pád, vystavení nepřiměřené teplotě, prachu, vodě apod.), nebo jestliže byl výrobek obsluhován v rozporu s pokyny v návodu. Záruka se rovněž nevztahuje na výrobek, jehož plomba byla poškozena. K reklamaci je nutno přiložit řádně vyplněný originál záručního listu a účtenku prodejce. Bez těchto dokladů nemůže být záruka rovněž uznána.

V případě závady směřujte výrobek poštou na adresu:

Diametral a.s., Václava Špačka 1759, 193 00 Praha - Horní Počernice www.diametral.cz e-mail: info@diametral.cz

#### **XII. Závěr**

Při výrobě jsou společností Diametral a.s. neustále zdokonalovány vlastnosti uvedeného výrobku. Změna technických údajů je vyhrazena bez předchozího upozornění. Věříme, že budete při práci se střídavým zdrojem spokojeni.

Tisk, rozmnožování a překlad (i části) není bez předchozího písemného souhlasu společnosti Diametral a.s. dovoleno. Všechny nároky, vyplývající ze zákona o autorském právu, náleží výhradně společnosti Diametral a.s.

 $\circ$   $\&$  **DIAMETRAL** 2000 III. UPRAVENÉ VYDÁNÍ 15.6.2018

#### **III. Popis ovládacích prvků**

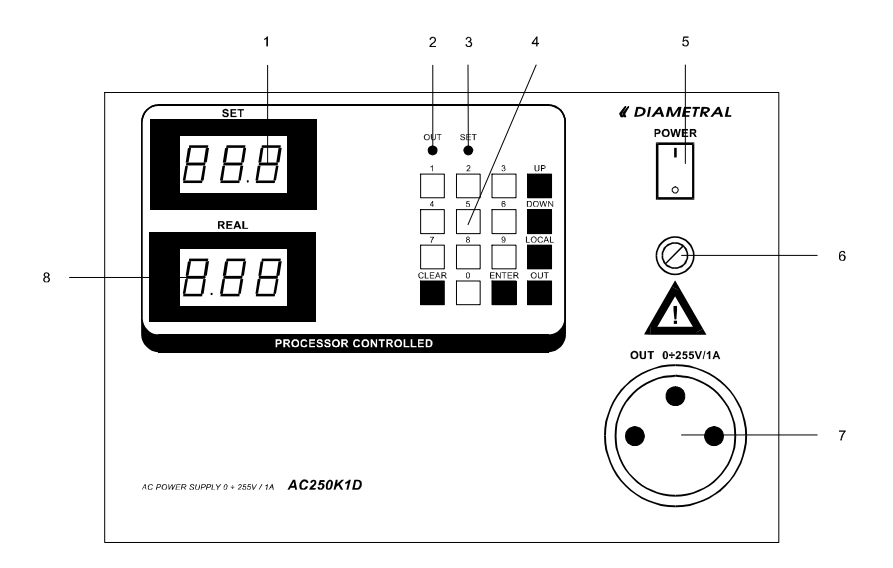

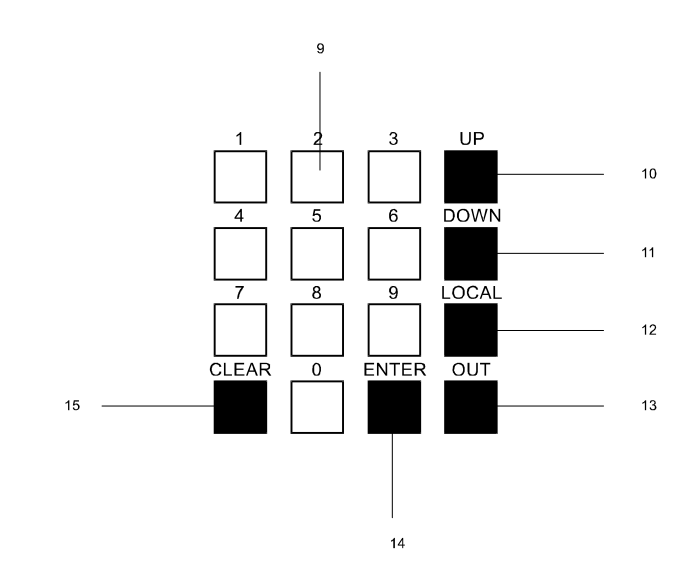

1 - displej nastavené hodnoty napětí

- 2 kontrolka výstupu svitem signalizuje přítomnost napětí na výstupu
- 3 kontrolka potvrzené/nepotvrzené zadané hodnoty napětí tlačítkem ENTER

4 - ovládací klávesnice

- 5 hlavní síťový vypínač
- 6 pojistka výstupního napětí chrání výstup proti zkratu
- 7 výstupní zásuvka
- 8 voltmetr reálné hodnoty napětí zobrazuje skutečné napětí na výstupu
- 9 numerické klávesy jimi se zadává požadovaná hodnota napětí
- 10 klávesa UP jejím stiskem se výstupní napětí zvyšuje o 1V
- 11 klávesa DOWN jejím stiskem se výstupní napětí snižuje o 1V
- 12 klávesa LOCAL umožňuje přerušit komunikaci s nadřazeným počítačem
- 13 vypínač výstupu zdroje spíná a odepíná napětí od výstupu
- 14 klávesa ENTER jejím stiskem se potvrzuje zadaná hodnota napětí
- 15 klávesa CLEAR jejím stiskem se opravuje špatně zadaná hodnota napětí a dlouhým stiskem se vchází do MENU (pouze model **AC250KxD-S**)

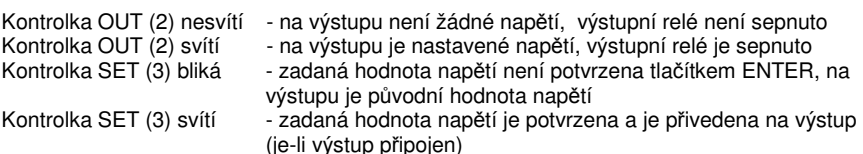

## **IV. Bezpečnostní pokyny**

- 1) Přístroj je vybaven pevně připojenou síťovou flexošňůrou a smí být připojen pouze na střídavé napětí 230 V / 50 Hz s ochranným kolíkem!
- 2) Přístroj uschovejte před dětmi!
- 3) Nepoužívejte přístroj na lidech a zvířatech!
- 4) Ve školách a na ostatních pracovištích může být přístroj provozován pouze pod dozorem k tomu vyškolených osob!
- 5) Přístroj a připojené spotřebiče neprovozujte bez dozoru!
- 6) Veškeré opravy, včetně výměny poškozené přívodní flexošňůry musí být provedeny pouze ve výrobcem uvedených opravnách!
- 7) Nikdy nepoužívejte jiné pojistky, než jaké jsou uvedeny v návodu!
- 8) Při práci s přístrojem nenoste šperky, náramky a jiné vodivé předměty!
- 9) Při provozování přístroje se může na výstupních svorkách objevit nebezpečné napětí!
- 10) Nikdy nezapínejte přístroj ihned po jeho přinesení z chladného prostředí do teplého. Vypnutý jej nechte vytemperovat na teplotu okolí!
- 11) Větrací štěrbiny a ničím nezakrývejte! Při nedodržení tohoto může dojít k poškození přístroje!
- 12) Při poruše přístroje se může na výstupních svorkách objevit napětí 290V st!
- 13) Při práci se nespoléhejte pouze na měřící přístroje střídavého zdroje!
- 14) Při práci používejte pouze nářadí k tomu účelu určené!
- 15) Všechny vodiče připojené na zdířky přístroje musí být opatřeny vhodnou izolací!
- 16) Vykazuje-li přístroj poruchu, vyřaďte jej z provozu a nechte opravit v určeném servisu!
- 17) Nezkratujte výstupní svorky!
- 18) Přístroi nerozebíreite!

## **V. Práce s laboratorním zdrojem**

 Přívodní flexošňůru připojte do zásuvky 230V/50Hz. Střídavý zdroj uveďte v činnost sepnutím síťového vypínače (5). Po zapnutí probíhá test a nastavení střídavého zdroje, což je signalizováno rozsvícením 888 na všech displejích (1; 8). Po tuto dobu je zablokován výstup přístroje (7).

 Model **AC250K1D (AC250K2D)**: Po cca 2s se displeje přepnou do provozního režimu, na kterých se zobrazí 0. Zároveň se aktivuje ovládání klávesnice (4) a je vydán krátký akustický signál. Výstupní napětí se nastaví na 0V a výstup není připojen.

za příkaz pro všechny a zařízení na ně neodpovídá. Poté následuje příkaz, který je vždy dlouhý 3B. Nesmí obsahovat znaky @ a #. Za příkazem jsou odeslány parametry. Nesmí obsahovat znaky @ a #. Paket je ukončen kontrolním součtem BCC (2B) a znakem CR (\$0D). Odpověď zařízení následuje ihned po přijmutí celého paketu s platnou adresou.

## **Příkazy zdroje AC250Kxxxx**

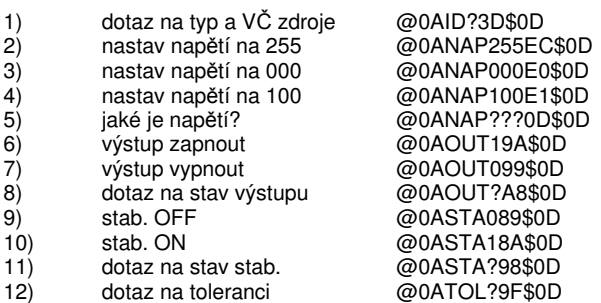

#### **Příklady odpovědí:**

# A A P P P X X X …. CR nebo # A A O K CR nebo # A A Err CR nebo # A A T Y P X X X X X X X X X X V C X X X X CR

## **Tvorba kontrolního součtu BCC:**

- 1) Adresu ve zdroji převést na HEX (adresa na zdroji 10 je v paketu 0A)
- 2) Dekadicky sečíst jednotlivé bity před kontrolním součtem převedené do ASCI bez zavináče!!!
- 3) Od výsledku odečíst 256 tak dlouho, až dostaneme hodnotu menší nebo rovnu 256
- 4) Výsledek převést do HEX
- 5) výsledek je kontrolní součet (BCC)

## Příklad: @01ID?2D\$0D

 $\gamma$ 

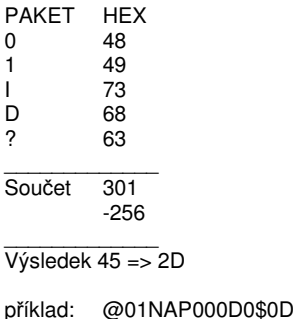

příklad: @01NAP000D0\$0D Pošle příkaz na změnu napětí na 0V @0AID?3D\$0D Pošle dotaz na typ zdroje a jeho VČ

#### $-4$

## **VII. Problémy a jejich řešení**

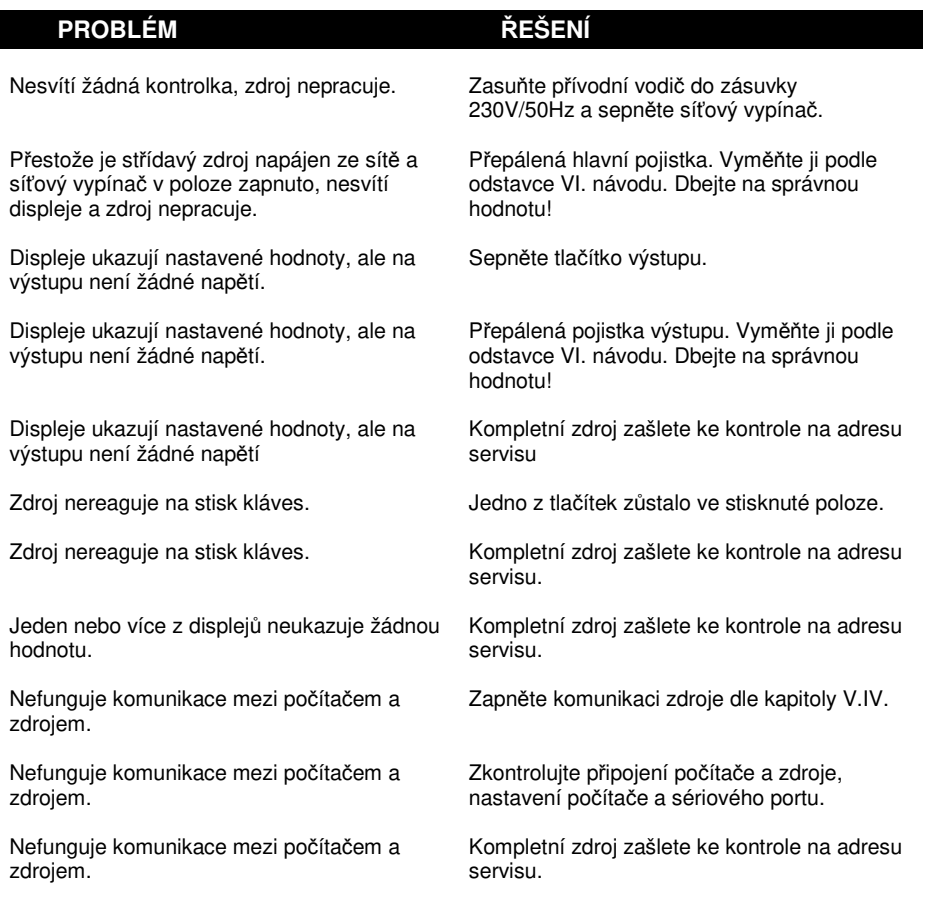

## **UPOZORNĚNÍ:**

 **Veškeré opravy, včetně výměny poškozené přívodní flexošňůry musí být provedeny pouze ve výrobcem uvedených opravnách!** 

## **VIII. Popis komunikačního protokolu**

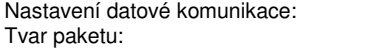

9600Bd. 8bit, parita žádná, 1 start/stop bit  $@$  A A P P P  $X$   $X$   $\ldots$  CR

Každý paket začíná znakem @. Poté následují 2B adresy – AA. Adresa je HEX v textovém módu. Adresy se uvažují jen v rozsahu 00-1F, tj. 32 adres. Paket s adresou FF je považován

Model **AC250K1D-S (AC250K2D-S)**: Po cca 2s se displeje přepnou do provozního režimu, na kterých se zobrazí nejprve údaj jestli je stabilizace zapnuta/vypnuta (StA ON/OFF) a poté se zobrazí 0, popřípadě poslední nastavená hodnota – viz dále. Zároveň se aktivuje ovládání klávesnice (4) a je vydán krátký akustický signál. Výstupní napětí se nastaví na 0V, popřípadě na poslední použitou hodnotu a výstup je připojen dle vlastního nastavení.

Napětí střídavého zdroje lze nastavit v rozmezí 0 ÷ 255 V pomocí klávesnice, s nejmenším možným krokem 1V.

### **V.I. Nastavení výstupního napětí**

Pomocí číselných kláves zadejte požadovanou hodnotu napětí. V okamžiku, kdy začnete zadávat hodnotu napětí, rozbliká se kontrolka SET (3). Zvolená hodnota se ukáže na displeji SET (1). Po zadání požadované hodnoty napětí ji potvrďte klávesou ENTER (14). Poté se hodnota reálného napětí zobrazí na displeji REAL (8). Jestliže jste zadali špatnou hodnotu, můžete ji zrušit klávesou C (15). Zadáte-li hodnotu napětí vyšší jak 255 V, zobrazí se na displeji SET (1) nápis Err. Je nutno zvolenou hodnotu vymazat klávesou C (15) a poté lze zadat novou hodnotu napětí. Nastavené napětí přivedete na výstup stiskem klávesy OUT (13). Stisknutí kláves je signalizováno krátkým pípnutím.

## **V.II. Přesné nastavení výstupního napětí**

Vzhledem k tomu, že výstupní napětí je tvořeno transformací napájecí sítě, může být vlivem kolísání napájecí sítě na výstupu rozdílné napětí jak nastavené. Pro přesné nastavení slouží klávesy UP (10) a DOWN (11) a také displej REAL (8). Klávesou UP (10) napětí přidáváte, klávesou DOWN (11) napětí ubíráte. Při delším stisku klávesy se přidává nebo ubírá hodnota cca 6V/1s.

### **V.III. Stabilizace (pouze model AC250K1D-S a AC250K2D-S)**

### **V.III.I. Zapnutí stabilizace, uložení poslední hodnoty napětí, režim chování výstupu**

## **V.III.I.I. Význam pojmů**

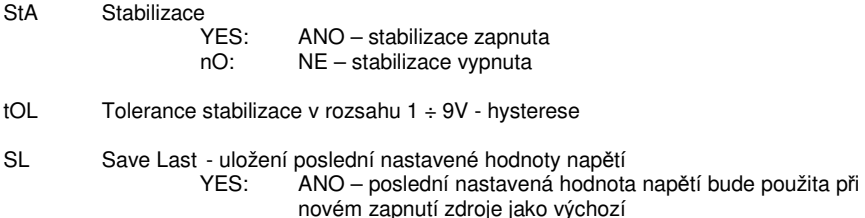

- nO: NE při novém zapnutí zdroje bude jako výchozí hodnota napětí nastaveno 0V
- OUT Výstup
	- YES: ANO při novém zapnutí zdroje bude výstup zapnut/vypnut, dle posledního stavu výstupu před vypnutím zdroje nO: NE – při novém zapnutí zdroje bude výstup vypnut
- COd Code (password) heslo pro speciální funkce, z výroby nastaveno na 1234

ACC: přijat<br>Frr: nepři

Err: nepřijat

- VAL Value nejvyšší povolená hodnota napětí, která půjde nastavit v rozsahu 1 ÷ 255V
- CHP Change password změna čtyřmístného hesla pro speciální funkce
	- YES: ANO heslo lze změnit
	- nO: NE heslo nelze změnit
- nEW New nové čtyřmístné heslo
- rEE Reenter potvrzení nového čtyřmístného hesla<br>ACC: přijat

přijat

Err: nepřijat

## **V.III.I.II. Nastavení jednotlivých parametrů v menu**

Displej SET (3) zobrazuje název funkce, displej REAL (8) zvolenou hodnotu.

- 1) Podržte klávesu C (15) po dobu 3s. Na displeji SET (3) se objeví nápis StA (stabilizace) a na displeji REAL (8) její momentální stav (On/OFF). Klávesou DOWN (11) stabilizaci zakážete, klávesou UP (10) stabilizaci povolíte. Na displeji REAL (8) bude zobrazen zvolený stav. Klávesou ENTER (14) potvrdíte svoji volbu.
- 2) Byla-li stabilizace zakázána následuje ihned nastavení SL (uložení poslední nastavené hodnoty napětí) dle bodu 4.
- 3) Byla-li stabilizace povolena, následuje funkce tOL (tolerance stabilizace). Číselnými klávesami zadejte hodnotu tolerance v rozsahu 1 ÷ 9V. a potvrďte klávesou ENTER (14).
- 4) Následuje funkce SL (uložení poslední nastavené hodnoty napětí). Klávesou DOWN (11) funkci SL zakážete, klávesou UP (10) povolíte. Klávesou ENTER (14) potvrďte svou volbu.
- 5) Další měnitelná funkce je OUT. Zde ovlivníte chování výstupu zdroje při novém zapnutí zdroje. Klávesou DOWN (11) zajistíte, že při novém zapnutí zdroje bude výstup vypnut. Klávesou UP (10) zajistíte, že při novém zapnutí zdroje bude výstup zapnut/vypnut, dle posledního stavu výstupu před vypnutím zdroje. V případě, že je ukládání poslední nastavené hodnoty napětí (SL) zakázáno, je automaticky výstup nastaven na stav vypnuto po zapnutí zdroje.
- 6) Bodem 5. jste nastavili základní vlastnosti zdroje. Můžete opustit nastavovací menu klávesou C (15), nebo pokračovat v nastavování dalších funkcí zmáčknutím klávesy ENTER (14).
- 7) Pro další pokračování nastavování zdroje v menu musíte zadat kód. Ten je z výroby nastaven na 1234. Zadaný kód potvrďte klávesou ENTER (14). Poznámka – kód doporučujeme ihned při prvním zapnutí zdroje změnit.
- 8) Zadejte nejvyšší povolené napětí, které půjde zadat z klávesnice a potvrďte klávesou ENTER (14).
- 9) Následuje dotaz na změnu hesla. Klávesou DOWN (11) změnu hesla zakážete a zmáčknutím klávesy ENTER (14) opustíte nastavovací menu. Klávesou UP (10) změnu hesla povolíte a po zmáčknutí klávesy ENTER (14) budete vyzváni pro zadání nového čtyřmístného hesla. Heslo potvrďte klávesou ENTER (14) a budete vyzváni pro kontrolní zopakování hesla. Potvrzením zopakovaného hesla klávesou ENTER (14) opustíte nastavovací menu.

Svoji volbu můžete kdykoliv zrušit a odchod z nastavovacího menu můžete provést klávesou C (15)

**V.IV. Odpojení komunikačního rozhraní RS232**

V některých případech je zapotřebí odpojit komunikaci střídavého zdroje s nadřazeným počítačem. K tomuto účelu slouží klávesa LOCAL (12). Po jejím zmáčknutí zdroj přejde do režimu volby komunikace a na displeji SET (1) se zobrazí současný stav (ON - je povoleno ovládat zdroj pouze z klávesnice zdroje, OFF - ovládání je povoleno i z nadřazeného počítače). Klávesou UP (10) se lokální ovládání vypíná a na displeji SET (1) se zobrazí OFF, klávesou DOWN (11) se lokální ovládání zapíná a na displeji se zobrazí nápis ON. Volba stavu komunikace se nepotvrzuje klávesou ENTER (14), ale je ihned provedena. Klávesou ENTER (14) se navrátíte do běžného provozního režimu zdroje.

## **V.V. Ovládání pomocí nadřazeného počítače**

Pomocí dodaného sériového kabelu připojte střídavý zdroj se sériovým portem počítače (COM1 nebo COM2). Nepoužívejte jiný sériový kabel než který je dodán se zdrojem - mohlo by dojít k poškození zdroje nebo počítače!

 Nainstalujte ovládací software **D-Control** dle instrukcí na obalu nosného média. Dále pokračujte dle nápovědy **D-Control**.

## **UPOZORNĚNÍ:**

Aby zdroj mohl komunikovat s počítačem, musí být tato komunikace povolena - viz kapitola V.IV. Zdárnou komunikaci signalizují také kontrolky označené Rx a Tx, umístěné na zadním panelu zdroje vedle přípojného konektoru CANNON.

## **VI. Výměna pojistky**

Střídavý zdroj je vybaven dvěma pojistkami. Pojistka umístěná na zadním panelu zdroje chrání celý přístroj. Pojistka na čelním panelu chrání výstup zdroje proti zkratu.

**Vždy před výměnou pojistky nejprve odpojte přívod elektrického proudu vytažením napájecího kabelu ze zásuvky a z napájecího konektoru s pojistkou přesně v tomto pořadí.** 

## **Pojistka na zadním panelu:**

 Z napájecího konektoru s pojistkou vysuňte držák přístrojové pojistky a pojistku vyjměte. Na její místo vložte novou pojistku. Vždy dbejte, aby nová pojistka měla hodnotu uvedenou v technických parametrech! (viz kapitola II.). Držák přístrojové pojistky zasuňte zpět do napájecího konektoru s pojistkou. Jestliže se pojistka opakovaně přepaluje, zašlete výrobek servisu k opravě.

## **Pojistka na předním panelu:**

 Kryt pojistkového pouzdra vyšroubujte pomocí šroubováku, pojistku vyjměte a vložte novou. Vždy dbejte, aby nová pojistka měla hodnotu uvedenou v technických parametrech! (viz kapitola II.). Kryt pojistkového pouzdra opět pomocí šroubováku zašroubujte. Jestliže se pojistka opakovaně přepaluje, zašlete výrobek servisu k opravě.

## **UPOZORNĚNÍ:**

 **Nikdy nepoužívejte silnější pojistku než jaká je uvedena v návodu !**